## 入出金明細照会画面

1.ログイン後 TOP 画面

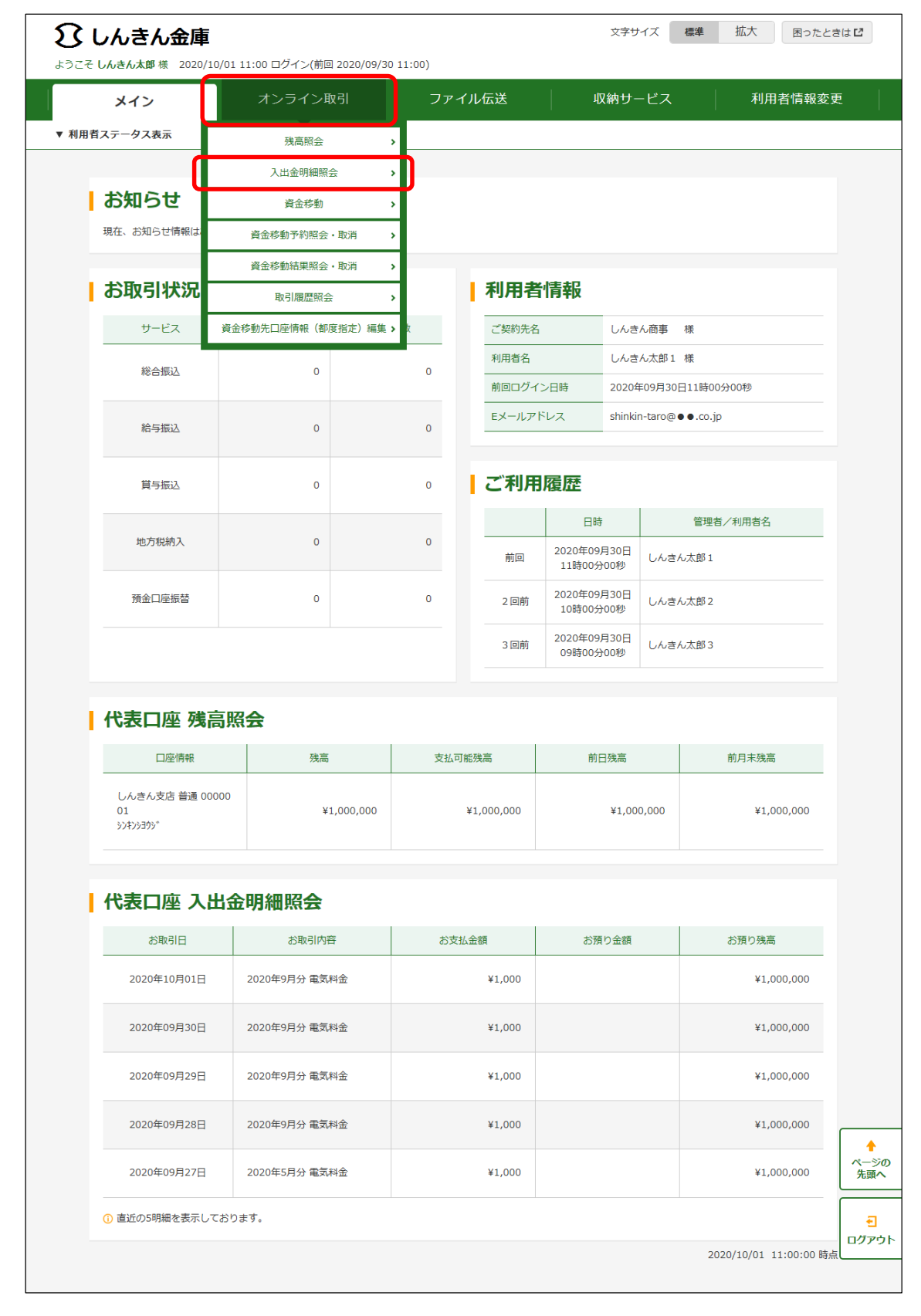

## 2.入出金明細照会

## (1)入出金明細 口座選択画面

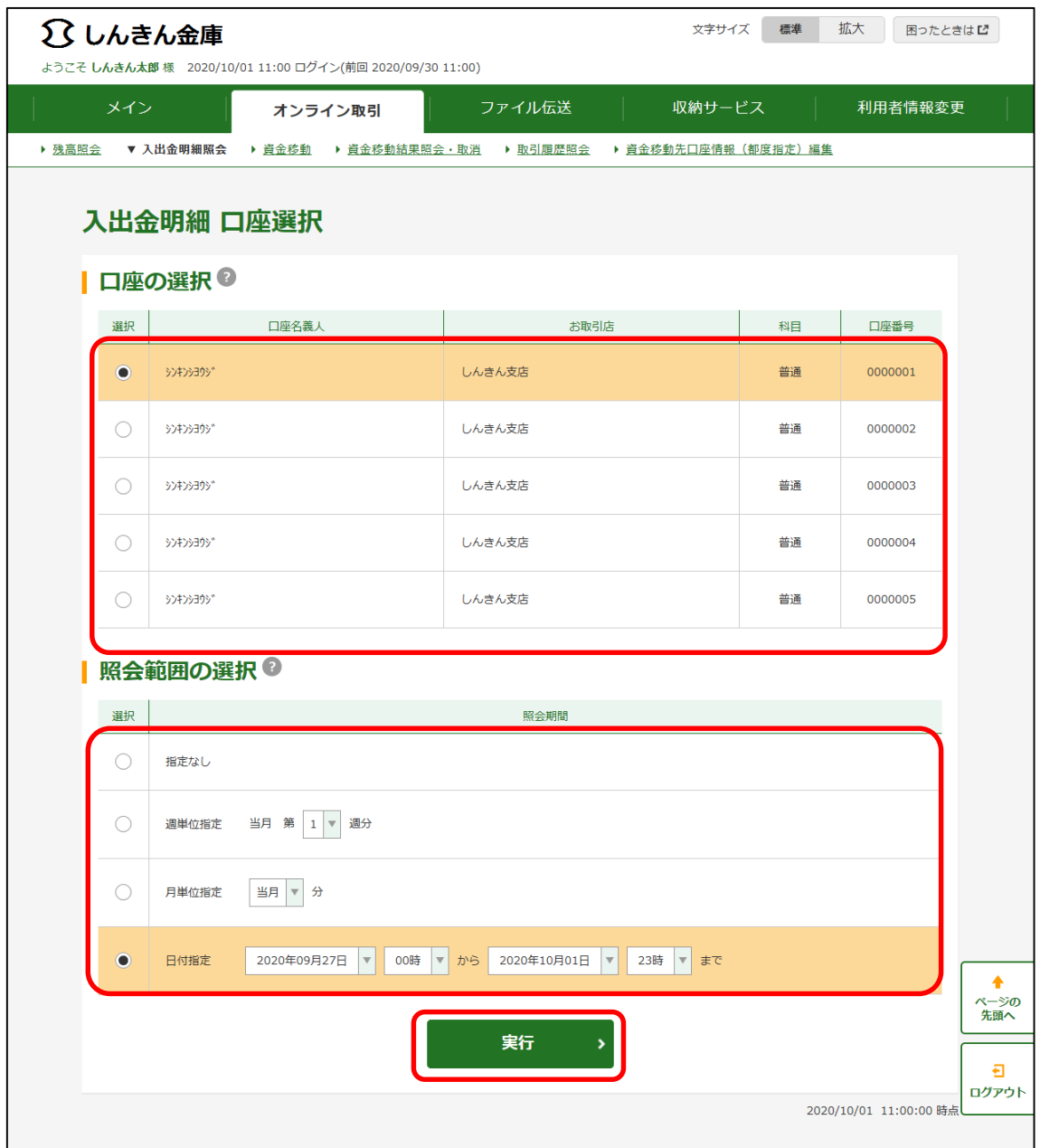

## (2)入出金明細 照会結果画面

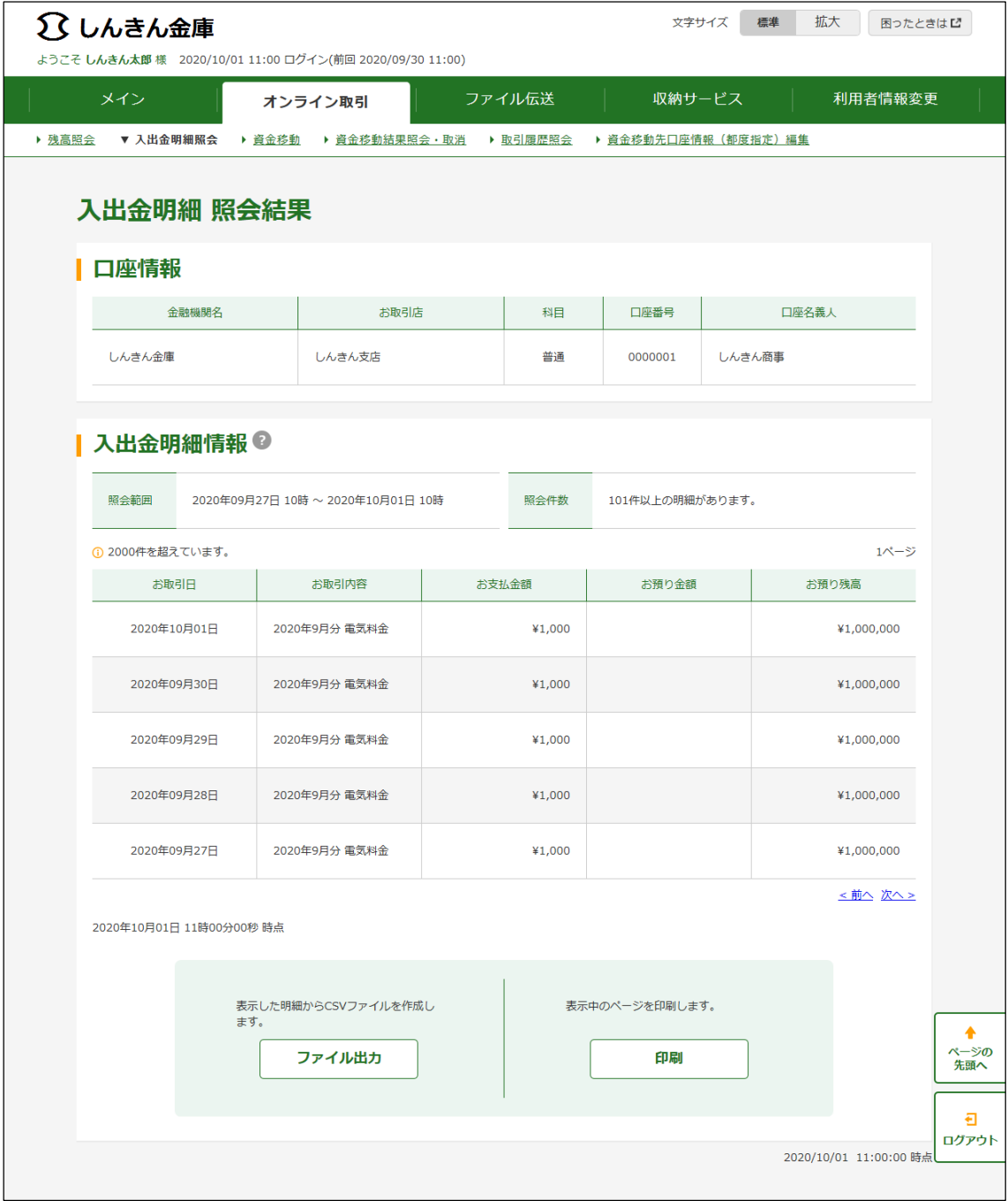